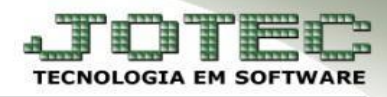

## **INCLUSÃO DE DUPLICATAS**

 **Objetivo:** Incluir várias duplicatas ao mesmo tempo para que possam ser geradas as previsões dos pagamentos futuros evitando assim a inclusão manual de cada uma.

## *Acesse: Contas a Pagar > Atualização > Gera Duplicatas:*

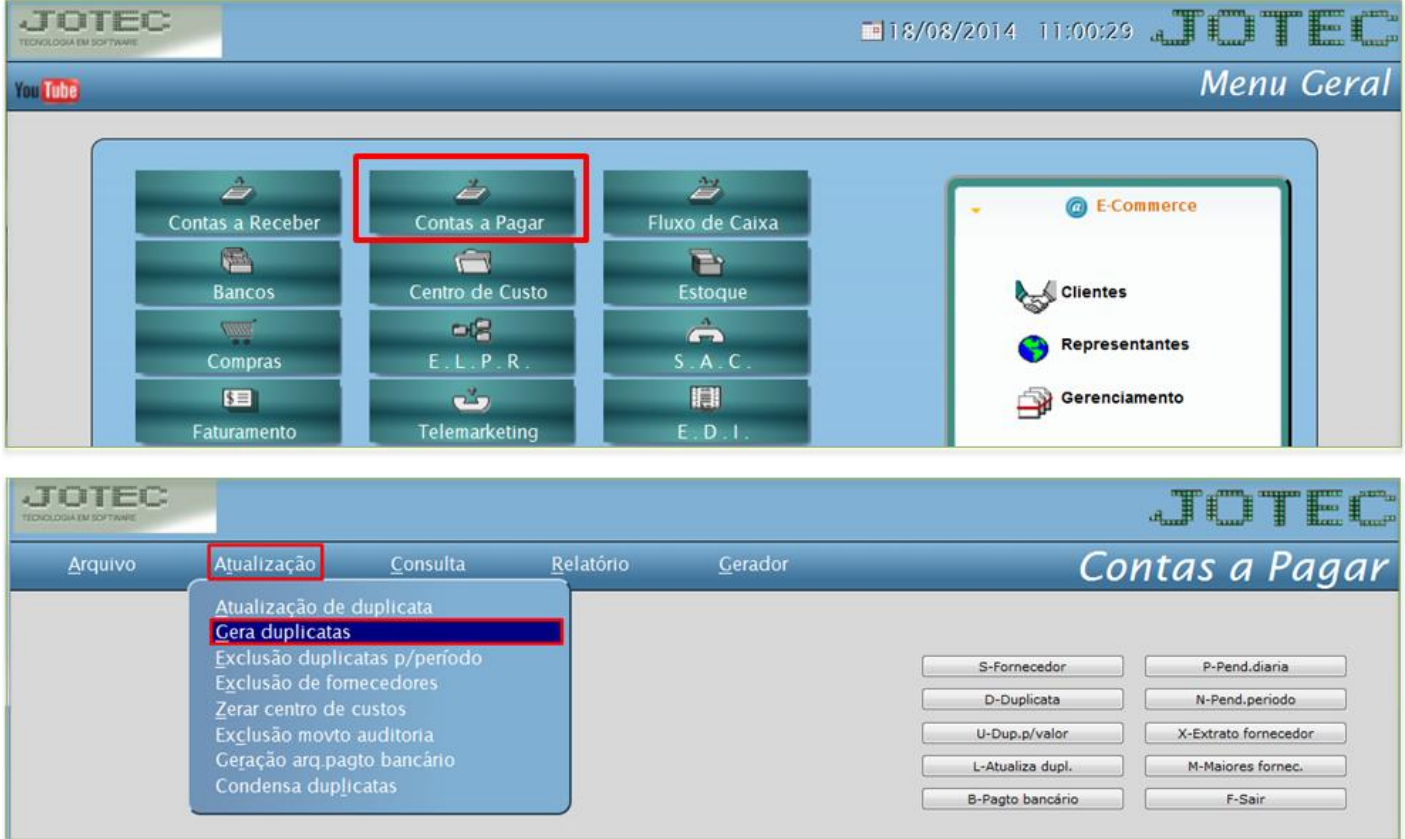

Selecione a opção: *Inclui Duplicatas*

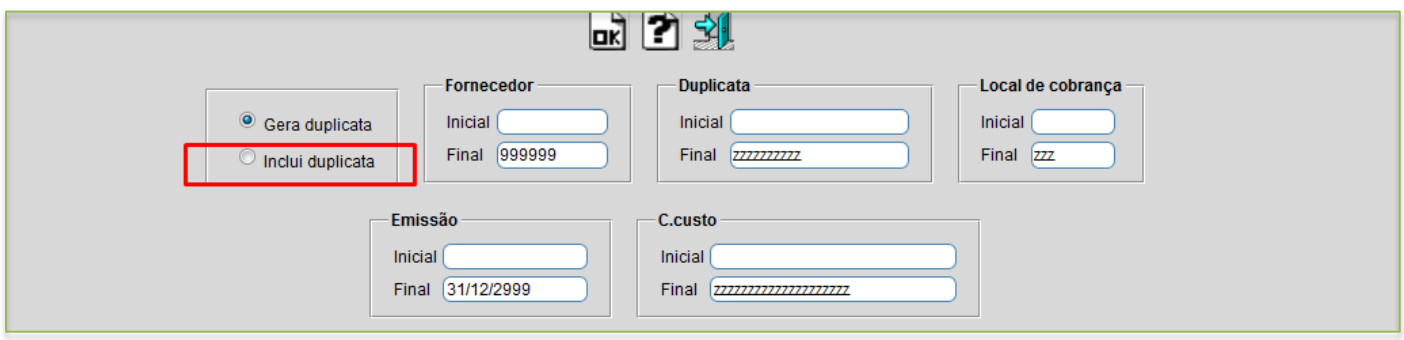

JO www.jotec.com.br Telefones Suporte: (11) 2123.6060 / 6047 www.youtube.com/jotecsistemaweb Av. Paulista, 2444 - 2° andar - São Paulo/SP **You Tube** 

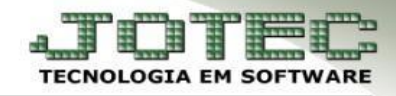

 Será aberta a tela abaixo. Nela informe o *(1) Fornecedor,* o *(2) Código* a ser a atribuído as duplicatas geradas*,* o *(3) Valor* da duplicata *(parcela),* o *(4) Vencimento,* o *(5) Local de cobrança* e o *(6) Número de parcelas. (Para que todas as parcelas tenham vencimento no mesmo dia deixe marcada a opção Dia fixo, caso contrário use a opção calcula dias e informe a quantidade de dias para o vencimento das parcelas).* Se necessário informe também os campos *(7) Conta de rateio, obs e especificação.* Clique em **OK** para efetuar a rotina.

## *Flags:*

- *Considera Sábado, Domingo e Feriado: Não considera vencimentos ocorridos em sábado e domingo (passa para segunda feira). Selecionada serão considerados feriados cadastrados, colocando a data de pagamento para o próximo dia útil.*
- *Considera data da emissão o primeiro dia do mês de vencimento: Selecionada esta flag será considerado como data de emissão o primeiro dia do mês de vencimento.*

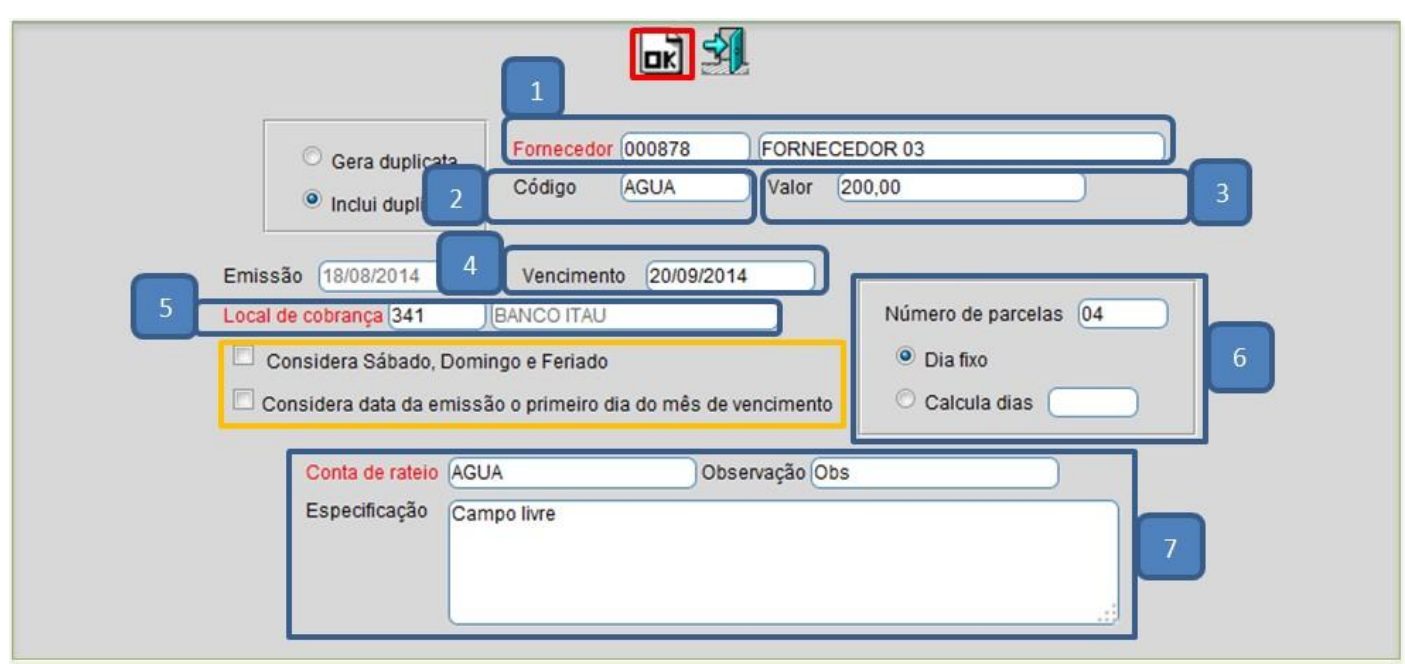

Será gerada a mensagem conforme abaixo informando as duplicatas geradas, clique em OK.

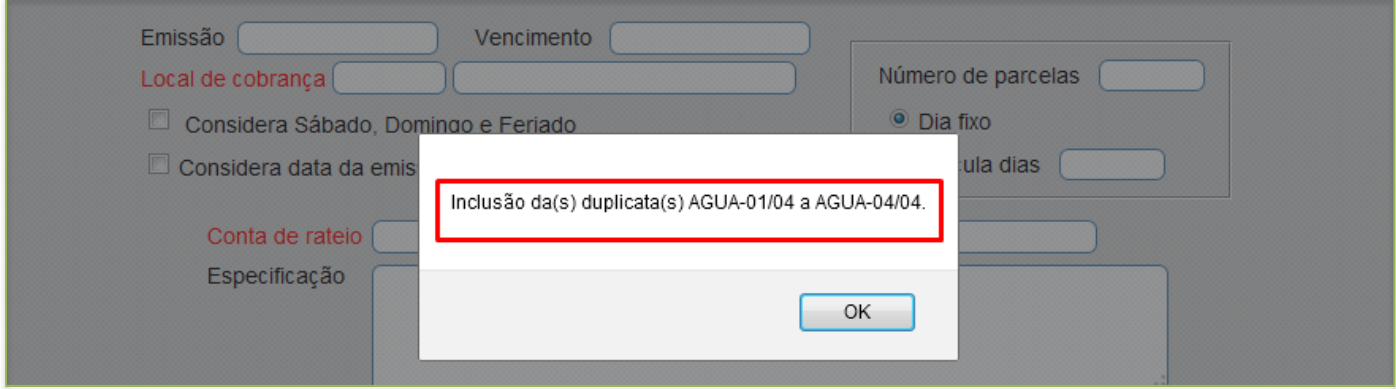

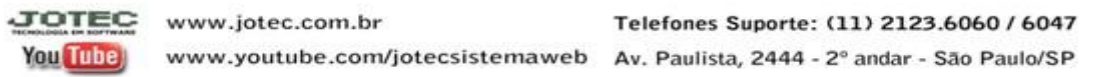